# **RDK-B\_20170227**

This is the summary page that describes the CMF RDK-B iteration rdkb-20170227.

Below are links to the relevant documents for the release.

- [RDK-B 20170227 Emulator Report](https://code.rdkcentral.com/r/plugins/gitiles/docs/+/refs/heads/rdkb-20170227/releases/rdkb-20170227/emu.rst) (Gerrit)
- A detailed changelog since the last iteration (RDK-B 20170213) can be found [here](https://code.rdkcentral.com/r/plugins/gitiles/rdkb/docs/+/refs/heads/rdkb-20170227/releases/rdkb-20170227/changelog.txt) (Gerrit).

For the Gerrit links, you need to log in before you will be able to see the contents.

The latest RDK-B release addresses licensing issues so users are advised to move to the latest release.

## **Baseline**

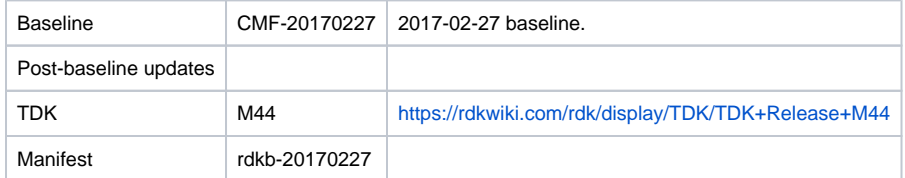

### **Highlights since 20170213**

- New components: None.
- Components updated:
	- ccsp/hal, ccsp/sysint, ccsp/rdkb, rdkbemu\_xb3, CcspWifiAgent, CcspCommonLibrary, CcspLMLite, CcspPandM, CcspSnmpPa, CcspTr069Pa, GwProvApp, TestAndDiagnostic, Utopia.
- Patches updated: None.
- Community contributions:
	- [7535](https://code.rdkcentral.com/r/#/c/7535) [\(RDKBCMF-41](https://rdkwiki.com/jira/browse/RDKBCMF-41)) Changes In Utopia for making lan/wan services and firewall/parental control for RaspberryPi Platform [7975](https://code.rdkcentral.com/r/#/c/7975) Revert "Revert "ARRISXB6-3328 RDKB-8135: CCSP WiFi Agent doesn't Restart if it crashes""

#### **Getting the code**

\$ mkdir rdkb

\$ cd rdkb

```
$ repo init -u https://code.rdkcentral.com/r/manifests -m rdkb.xml -b rdkb-20170227
```
\$ repo sync -j4 --no-clone-bundle

- The -m rdkb. xml in the build sequence above is important. If this is not specified, you will get an RDK-V tree by default.
- The -b rdkb-20170227 in the build sequence above specifies the branch to use. If you omit the -b rdkb-20170227 entirely, you will get the master (HEAD) of each component.
- At any time, the community can build latest master by dropping the -b rdkb-20170227 option in the repo init command.
- We have verified that this iteration boots to a login prompt and that you can log in, and that you can connect with a web browser to the web admin page.

#### **Building the code**

\$ source meta-cmf-rdkb-bsp-emulator/setup-environment (select qemux86broadband) \$ bitbake rdk-generic-broadband-image

The image path will be: build-qemux86broadband/tmp/deploy/images/qemux86broadband/rdk-generic-broadband-imageqemux86broadband.vmdk

## **Building TDK**

Follow the steps as for a normal build, above, but use the following bitbake command:

\$ bitbake rdk-generic-broadband-tdk-image

The image path will be: build-qemux86broadband/tmp/deploy/images/qemux86broadband/rdk-generic-broadband-tdk-imageqemux86broadband.vmdk

TDK for RDK-B documentation is available: <https://rdkwiki.com/rdk/display/TDK/TDK+Release+M44>

## **Running the emulator**

1. Start VirtualBox.

- 2. Click New -> Enter name -> Select type Linux -> Select version Other Linux (32 bit) -> Click Next
- 3. Select Memory size 512MB -> Click Next
- 4. Select option Use an existing virtual hard drive -> Select the built image above -> Click Create
- 5. Once the VM has been created, select the new image and click Settings -> Network -> Select Attached to: 'Bridged Adapter' -> Click Ok
- 6. Click Start.This will bring up the emulator with the initial splash screen

#### **Known Issues**

- [TDK-312](https://rdkwiki.com/jira/browse/TDK-312) RDK-B TCL test retrieves wrong IP
- [TDK-313](https://rdkwiki.com/jira/browse/TDK-313) RDK-B PAM tests fail after CcspPandMSsp process dies
- [TDK-324](https://rdkwiki.com/jira/browse/TDK-324) RDK-B CCSPCOMMON\_MBUS Emulator Tests Failing on TDKB.cfg Load Error